# YLX3V-2DAI-BD 扩展模块用户指南

### 一、安装说明

**HOOHON** 

安装前必须保证 PLC 主机以及 BD 连接端子台关联设备断电。将 BD 模块的排母对接 PLC 上盖 的排针,即板上有两个小凹槽对准 PLC 主机上盖凸起的筋条安装,并锁上两颗标配的螺丝,旋螺 丝只要能锁到底即可,力矩不宜过大。若环境粉尘较大可将主机方盖将 BD 模块右半部分盖上。安 装完毕即可通电使用: 拆卸时也必须先将 PLC 主机以及 BD 连接端子台关联设备可靠断电再操作, 不可热插拔 BD 模块。

#### 注意:

1、此 BD 板支持固件主版本(3VP:25103,3VE:25201,3VA2:25014,3VA1:22006,2VA: 24005)及以上版本的 PLC。插到 PLC 上接入电源后如果出现全部灯都在闪烁的情况时,请和厂家 联系并升级 PLC 固件。主版本号在软元件 D8001 中查看。

2、使用电流输出时,确保外部负荷电阻小于或等于 500Ω。如果外部负荷电阻大于 500Ω, 输出电流会比正常值低。

3、要将功能扩展板安装牢固,并固定在 PLC 上。接触不良可能导致故障。

4、固定扩展板或 PLC 顶盖的拧紧扭矩是 0.3-0.6N.m,牢牢拧紧以免故障。

警告: ●安装/拆除单元或者在单元上接线之前要先切断电源,以避免触点或产品损坏。 ●完成安装和接线之后,在接通电源之前要更换 PLC 顶盖。

### 二、Y**LX3V-2DAI-BD** 特点

1、用 YLX3V-2DAI-BD 可以增加 2 个模拟输出点(接入两个 BD 可增加 4 个模拟输出点)。如果 使用该模块,它是被内部安装在 PLC 顶部,因此不需要改变 PLC 的安装区域。

2、YLX3V-2DAI-BD 模块的数字模拟转换是电流输出(4-20mA),可以通过改变数值来改变输 出电流,但不能调节模拟数字转换的特性。同时安装在不同的扩展口对应的软元件位置也将不同。 对应通道地址分配说明如下表。

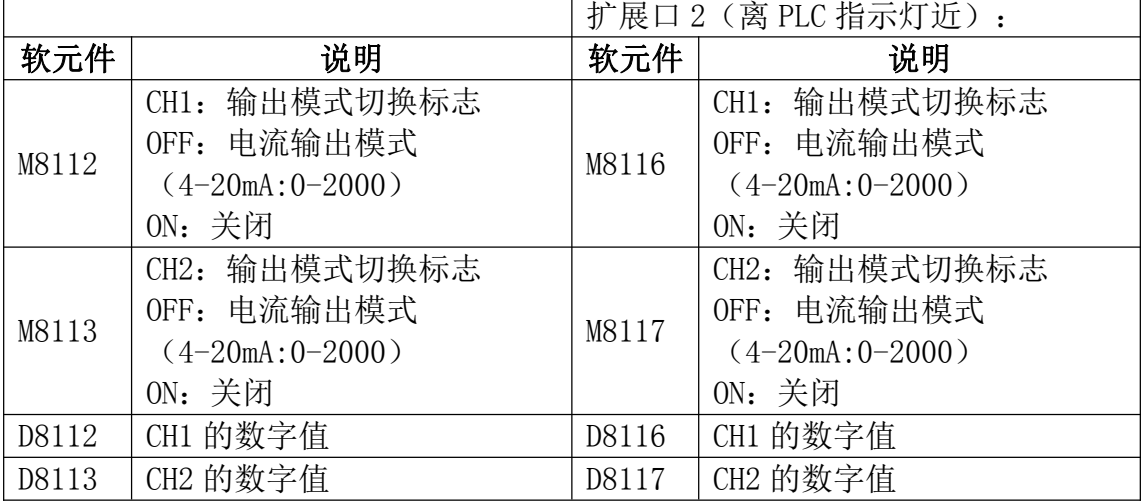

表 1 2DAI 的软元件分配说明 扩展口 1 (离 PLC 指示灯远):

专业铸造品质 创新铸就未来

# 三、外形端子说明:

**HOO'-JON** 

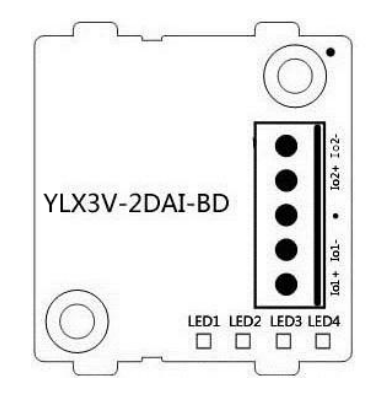

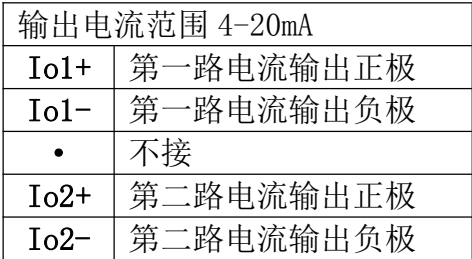

LED 灯指示:

LED1:电源指示灯,上电常亮。

LED2: 通讯时闪烁

LED3 (DA 状态 1): DA 关掉灯灭, DA 开启灯亮, 若超出测量范围灯闪烁。 LED4 (DA 状态 2): DA 关掉灯灭, DA 开启灯亮, 若超出测量范围灯闪烁。 若该 BD 板模块插到旧固件版本的主机上时,所有指示灯将全部闪烁。

# 四、规格:

- 1、一般规格:和 PLC 主单元一样。(请参考可编程控制器 PLC 主单元的附带说明书。)
- 2、电源规格:由可编程控制器内部供给电源。
- 3、性能规格

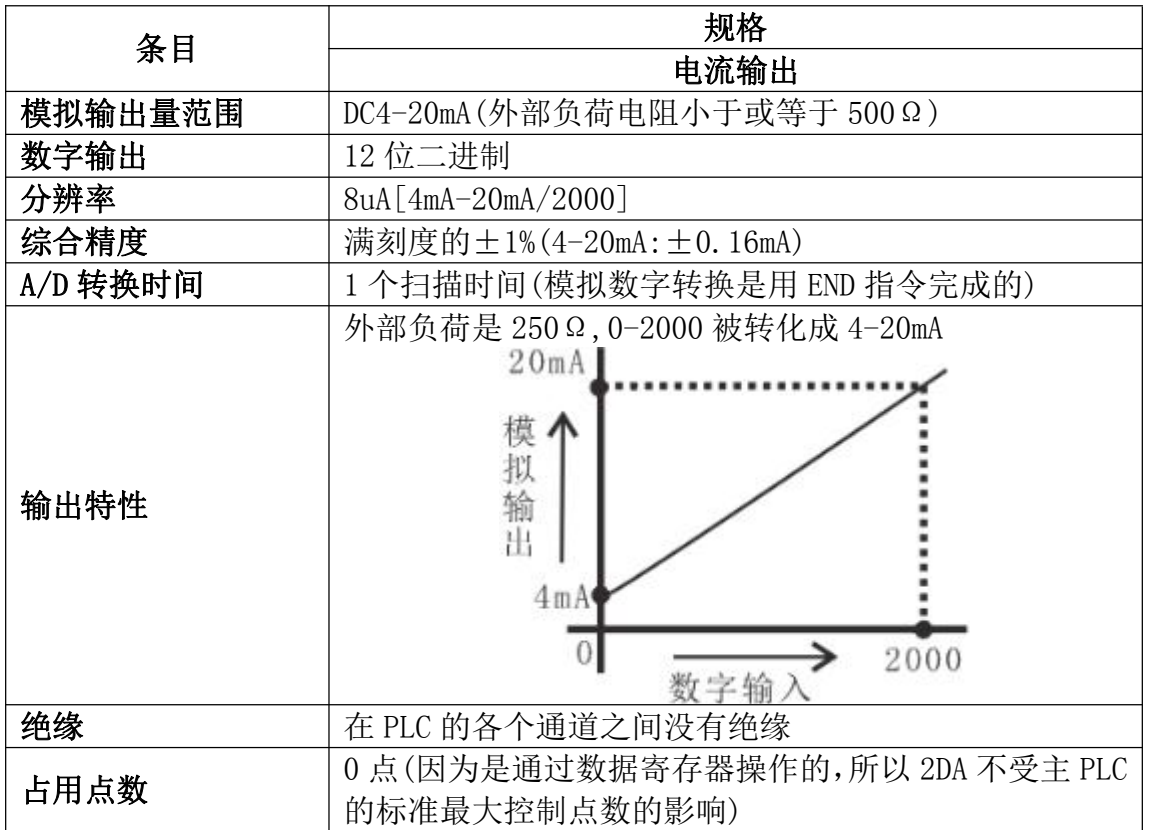

# **HOO!ION**

# 五、接线

### 警告:安装/拆除扩展板或者在扩展板上接线之前要先切断电源,以避免触电或者产品损坏。 注意:

1、不要将信号电缆放在高压电源电缆附近,也不要将它们放在同一个干线管道中。否则可能 会受到干扰或者电涌。让信号电缆和电源电缆保持一个安个的距离,最少要 100mm。

- 2、将屏蔽线或屏蔽电缆的屏蔽接地。但是它们的接地点和高电压线不能是同一个。
- 3、绝对不要对任何电缆末端进行焊接。确保连接电缆的数量不会超过单元的设计数量。
- 4、绝对不要连接尺寸不允许的电缆。
- 5、固定电缆,这样任何应力不会直接作用到端子排或者电缆连接区上。
- 6、端子的拧紧力矩是 0.5 到 0.6N.m。要拧紧,防止故障。
- 7、不要使用空端子。

### **5.1** 适用电缆

- 和输出设备连接采用 AWG25-16
- 最大端子拧紧力矩是 0.5 到 0.6N.m。
- 使用不同型号的电缆可能会引起和端子之间的接触不良。使用压装端子以达到良好的接触。

#### 线号和横截面积

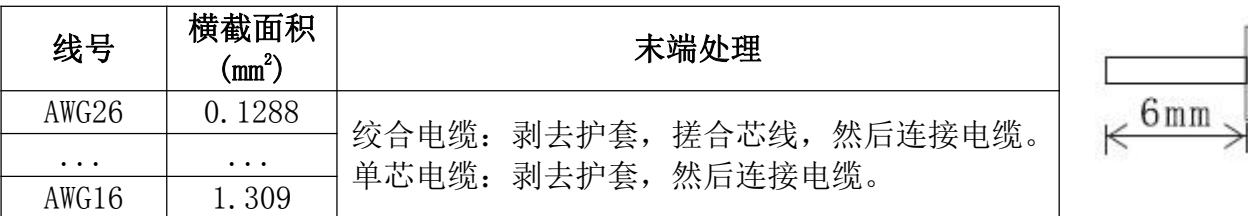

### **5.2** 输出模式

电流输出模式

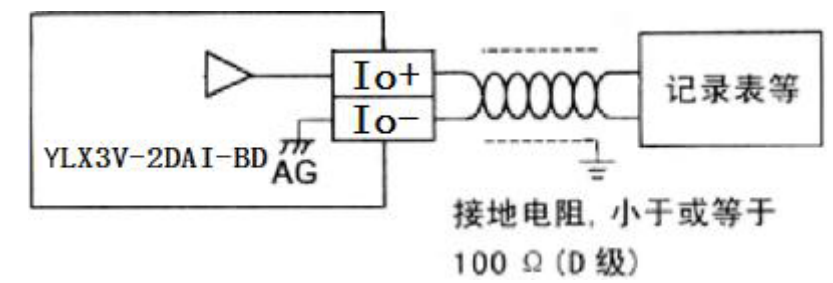

## 六、编程实例

各个通道的模拟量(4-2OmA)输出在每个"END"指令时,用由特殊辅助继电器 M8112 和 M8113 指定的数字模拟转换特性将数字值(D8112,D8113)转换成模拟输出。

注意: 以下编程实例以扩展口 1 为例, 如果使用扩展口 2 例子中的软元件需要替换为扩展口 2 所对应的软元件。

#### **6.1** 基本编程举例

注意: 1、驱动 M8112 和 M8113, 指定 CH1 和 CH2 的模拟数字转换特性。 下列程序将设置成电流输出模式,并将 D0 和 D2 的数字值转换成模拟值。

http://www.szhaoyan.com/

**HOO!ION** 

#### 专业铸造品质 创新铸就未来

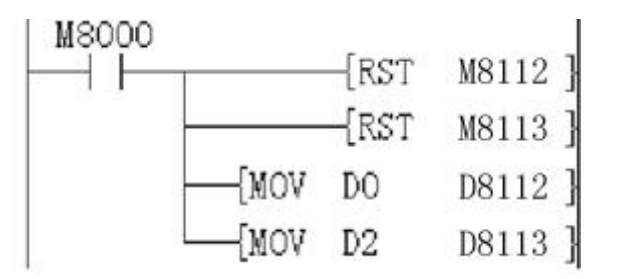

\* 如果数字值没有被存入 DO 或 D2,D8112 和 D8113,可以同时被直接用于设定值和其他指令。 例如计时器\计数器。

#### **6.2** 应用程序举例

因为 YLX3V-2DAI-BD 没有偏置和增益功能,如如果需要在标准的规格范围之外的值, 就要有额 外 的编程命令来乘或除转换值。

注意:因为采用了额外的编程命令,所以模拟数字转换的精度和分辨率与规格不同。 模拟输出的原始范围没有改变。

#### 电流输出模式

在电流输出模式下,2DA 将数字值 0-2000 转换成模拟输出 4-20mA。如果在程序中使用的数字 范围是 0-A,则范围必须被转换成 0-2000,如下列编程举例所示。要转换成模拟值的数字值被存储 在 D8114 中。

因为数字值的范围被从 0-A 转换成 0-2000,所以模拟输出的精度不再刚好是 8uA。

 $A > 0$ 

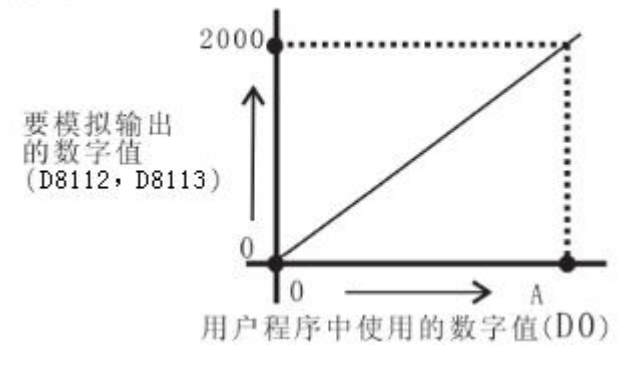

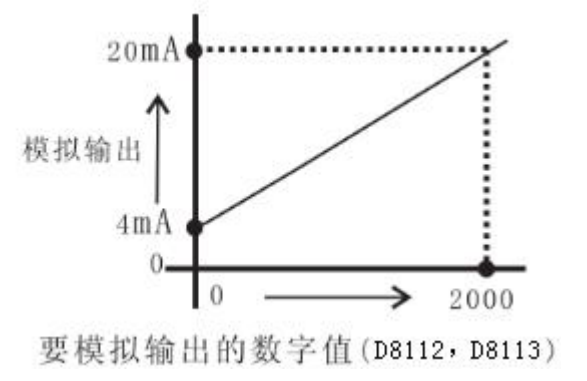

如果在 D0 中使用的数字值范围是 0-A, 则用户程序中使用的数字值:

 $D8114=2000\times D0\div A$ 

=2000 $\times$ D0÷10000(A=10000时) =D0÷5 D0 的值被赋值为 5 的倍数

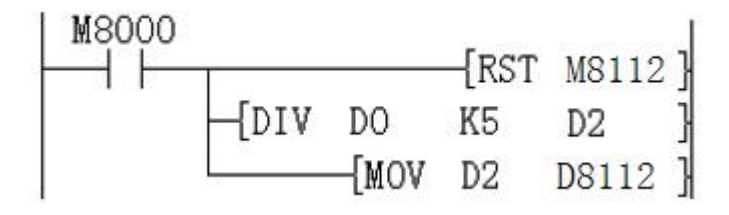